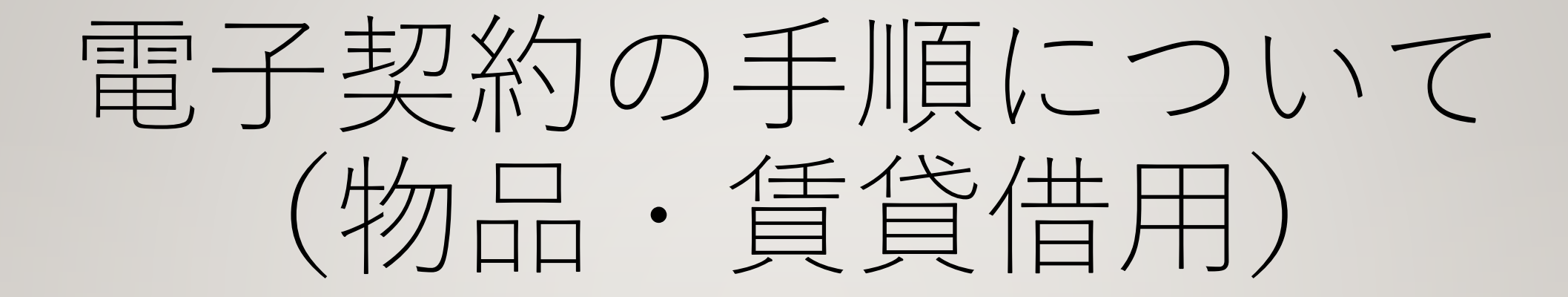

## ★財政課が執行する入札案件を原則電子契約とします。 物件供給契約(物品の納品)

①開札後、市が落札者へかながわ電子入札共同システムに登録され ているメールアドレスあてに契約書データを送付します。

②契約書データ(Excel)の内容を確認していただき、品名ごとに 金額を入力してください。(税込)

③市へ金額入力後の契約書データを返信してください。

④市が電子契約サービスを利用し、署名依頼メールを送信します。

⑤受信したら、メールに記載されているURLに接続し、署名手続き をしてください。

⑥落札者の署名手続き後、市が署名手続きをします。市の署名手続 きが終わると、再度落札業者様にメールが届き、契約締結済みの 契約書データをダウンロードすることができます。(契約締結完了)

★財政課が執行する入札案件を原則電子契約とします。 賃貸借契約

①開札後、市が落札者へかながわ電子入札共同システムに登録され ているメールアドレスあてに署名依頼メールを送信します。

②署名依頼メールを受信したら、メールに記載されているURLに接 続し、署名手続きをしてください。

③落札者の署名手続き後、市が署名手続きをします。市の署名手続 きが終わると、再度落札業者様にメールが届き、契約締結済みの 契約書データをダウンロードすることができます。(契約締結完了)

※従来の紙による契約書で締結する場合は、署名依頼メールを受信した 時点で申し出てください。

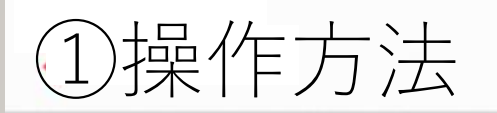

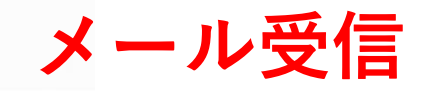

 $...$ 

その他

 $\times$ 

#### ■ カレンダーに登録

 $\boxtimes$ 

報告

#### 電子印鑑なら GMOサイン

#### 株式会社綾瀬建設 代表取締役 綾瀬 太郎様

綾瀬市 様より署名依頼が届いております。 文書を確認するボタンより、電子署名を行ってください。

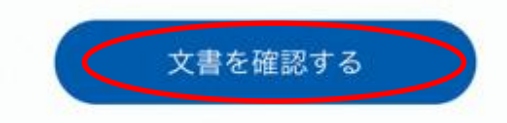

 $\blacklozenge$ 

返信·転送

 $0.0.0$ 

**SO** 

面

削除

封筒:契約書テストテータ 文書: ・契約書テストデータ

署名の方法がわからない、GMOサインって何?などの疑問にお応えします。

·署名ガイドをダウンロード (PDF)

Ð

移動

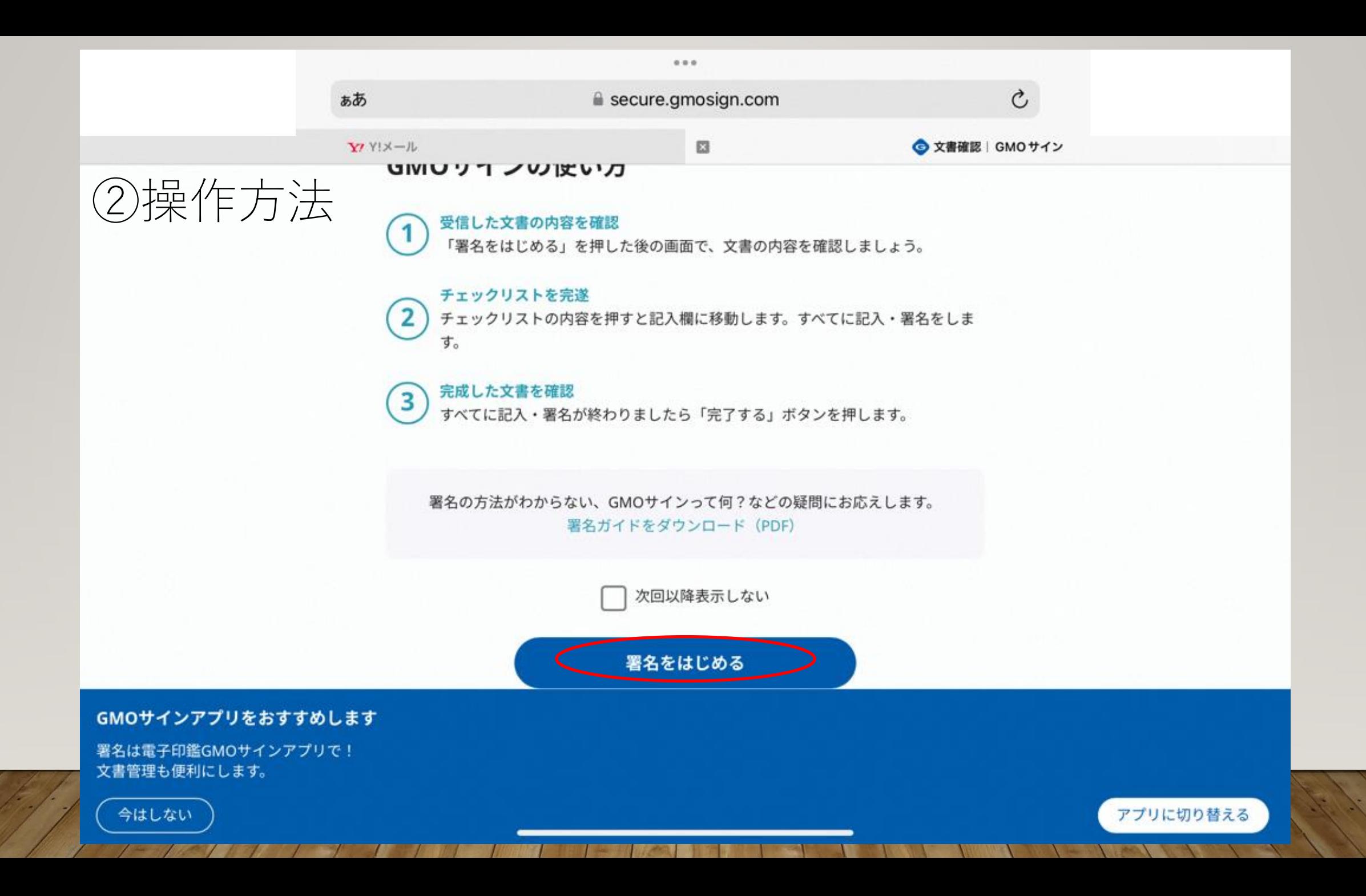

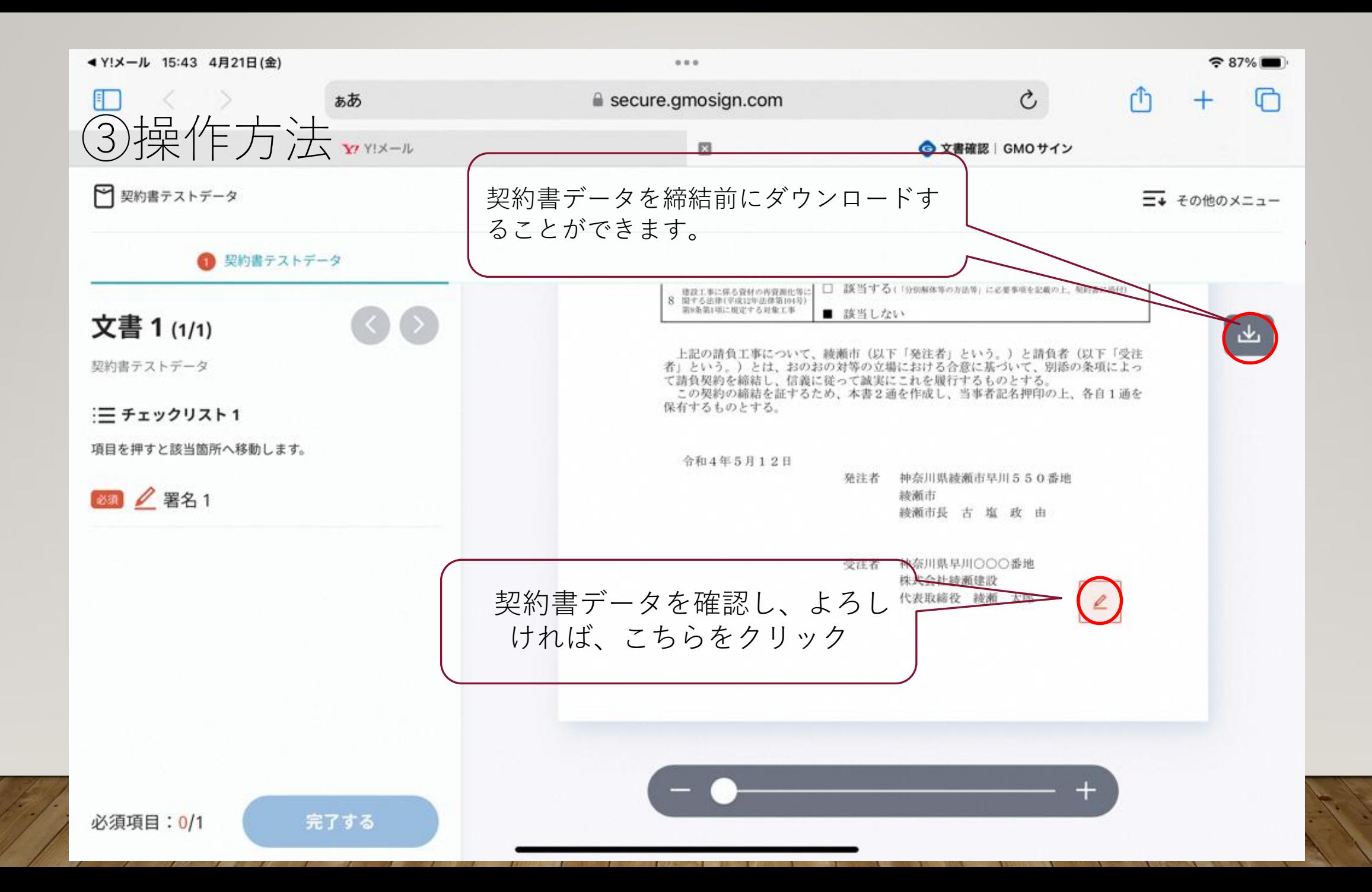

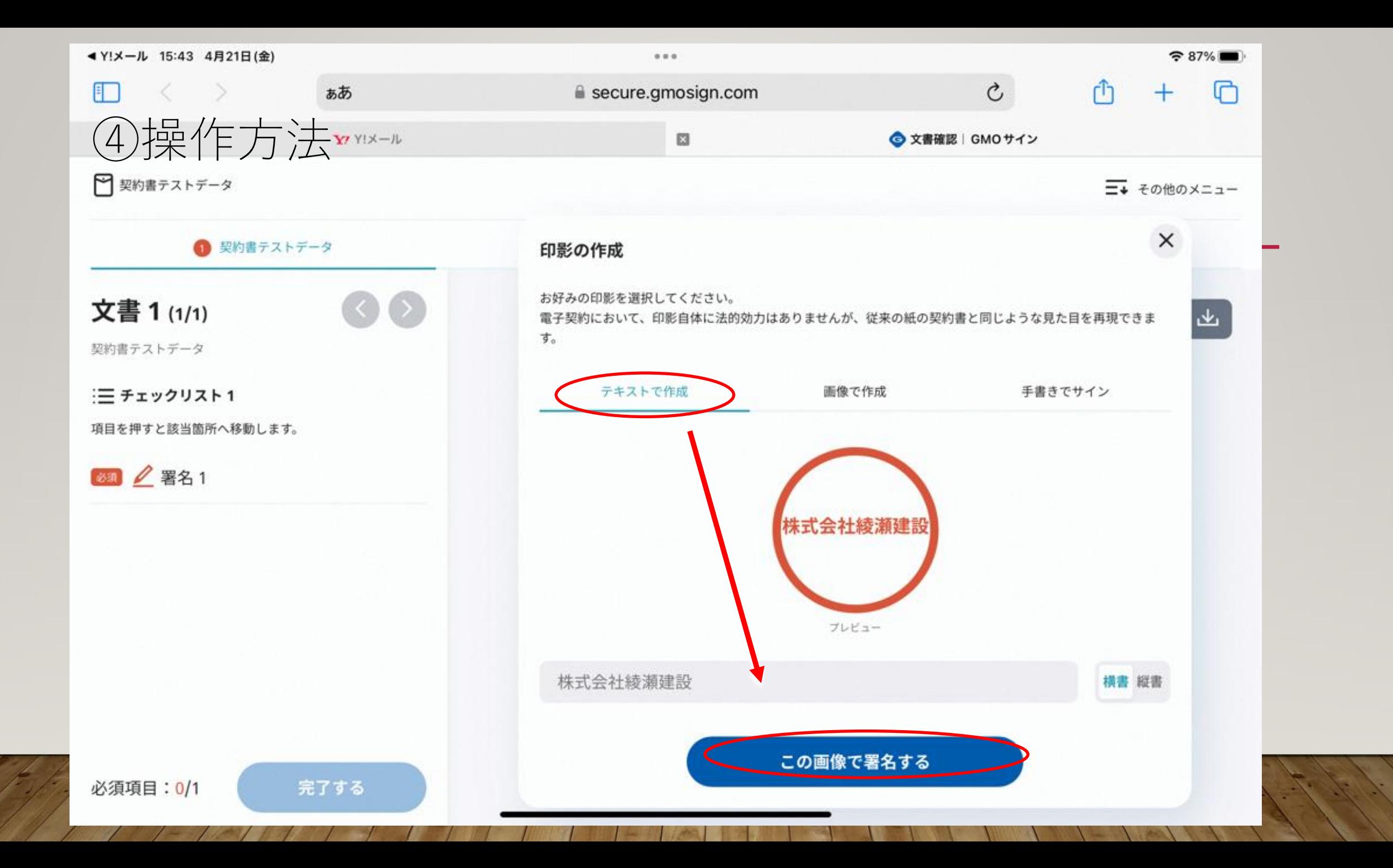

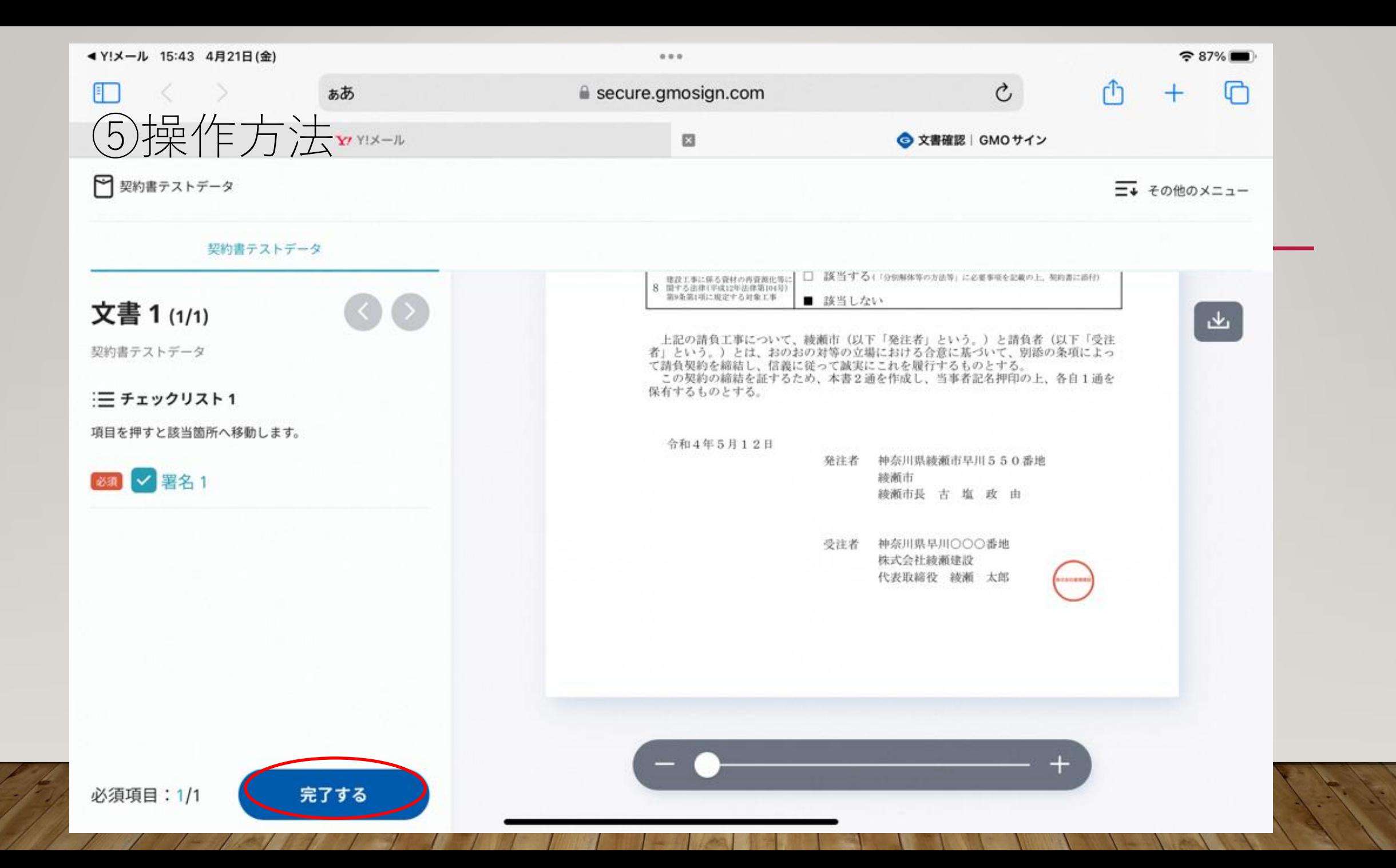

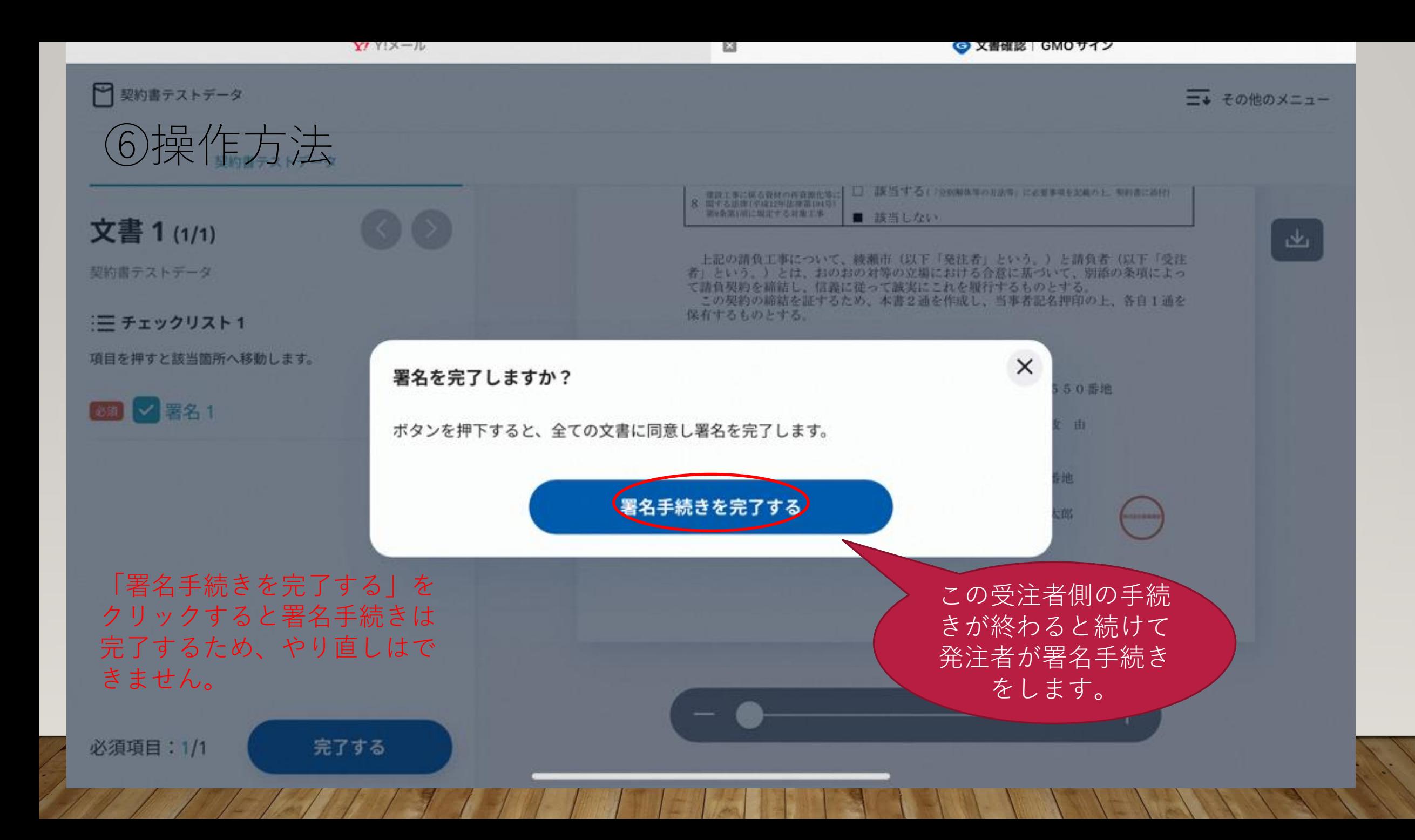

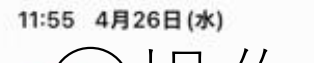

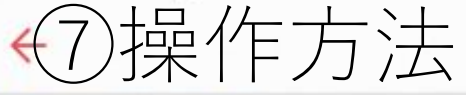

#### ■ カレンダーに登録

発注者側の手続きが終 わると受注者へ再度 メールが届きます

 $\approx$ 

報告

#### 電子印鑑なら GMOサイン

# K

面

削除

 $\approx 64\%$ 

 $...$ 

その他

 $\times$ 

#### 株式会社綾瀬建設 代表取締役 綾瀬 太郎様

すべての手続が完了しました。 署名完了文書ダウンロード画面より、ダウンロードして下さい。

 $0.0 - 0.$ 

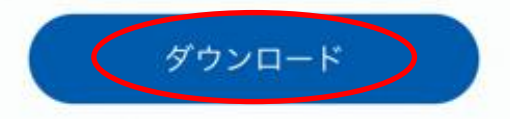

返信·転送

封筒:契約書テストデータ 文書: ・契約書テストデータ ダウンロード有効期間:14日間

#### 電子印鑑GMOサインについて

- ・サービスの詳細はWebサイトをご覧ください。
- 新田 ナントレーー いっけん ログノンバー リーナーンカー ナー おけ口ノ おかい

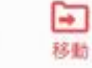

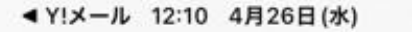

 $0.0.0$ 

iii secure.gmosign.com

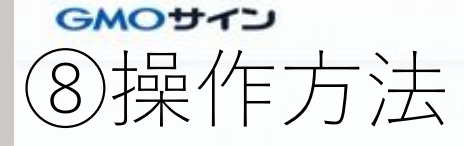

### 全ての手続きが完了しました

全ての関係者が手続きを完了しました。PDF文書は下記からダウンロードして

文書1:契約書テストデータ

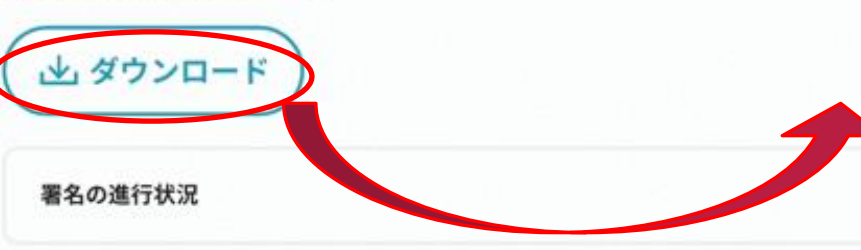

電子印鑑GMOサインで保管

Topへ戻る

・契約書のPDFデータがダウン ロードできます。 (14日間) ・契約書PDFデータ内に署名情報 が格納されています。

 $\vert \vert \vert 5 \vert \vert 6 \vert \vert 8 \vert 4 \vert 3 \vert 6 \vert 0 \vert 0$ 3 契 約 金 5 も取引に係 る消費税及び<br>地方消費税額 5  $1|6|7$  $600$ 払■可 4 前 金 □ 否(第35条、第36条及び第37条全文制除 5 部 分 私 ■ 可 ( 1回以内 ) □ 否(第8条全文削除) □ 現金 □ 有価証券 6 契 約 保 証 金 □ 銀行等、保証事業会社の保証 □ 免除 (綾瀬市契約規則第38条第1項第8号により) 令和4年5月13日 から 令和4年9月30日 ま 履行期 建設工事に係る資材の再資源化等に<br>関する法律(平成12年法律第104号)<br>第9条第1項に規定する対象工事 □ 該当する(「分別解体等の方法等」に必要事項を記載の上、契約書に添付) ■ 該当しない

工事請負契約書

令和O年度OOOO工事

綾瀬市〇〇〇〇地内

収入印紙

上記の請負工事について、綾瀬市(以下「発注者」という。)と請負者(以下「受注<br>者」という。)とは、おのおの対等の立場における合意に基づいて、別添の条項によって<br>て請負契約を締結し、信義に従って誠実にこれを履行するものとする。<br>「この契約の締結を証するため、本書2通を作成し、当事者記名押印の上、各自1通を 保有するものとする。

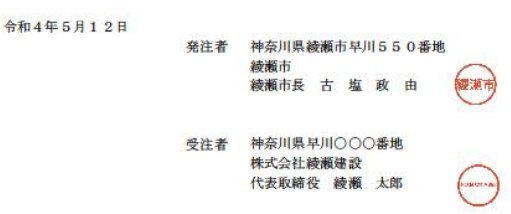

c32babe04d0c1de15963aac61899ab30

1件

2 履 行 場

GMOサインアプリをおすすめします

署名は電子印鑑GMOサインアプリで! 文書管理も便利にします。

今はしない

アプリに切り替える

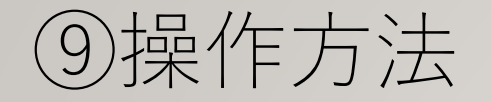

## 受注者による署名情報の確認方法は 次の2つの方法があります

- ・署名済みの契約書データをダウンロードし、 Adobe Acrobat Readerで開き、「署名パネル」より参照 する。
- ・発注者より電子契約締結証明書を受領し、確認 することができます。
- (財政課契約検査担当0467-70-5642へご連絡くだ さい)

#### 工事請負契約書

 $\blacktriangleright$ 

收入印紙

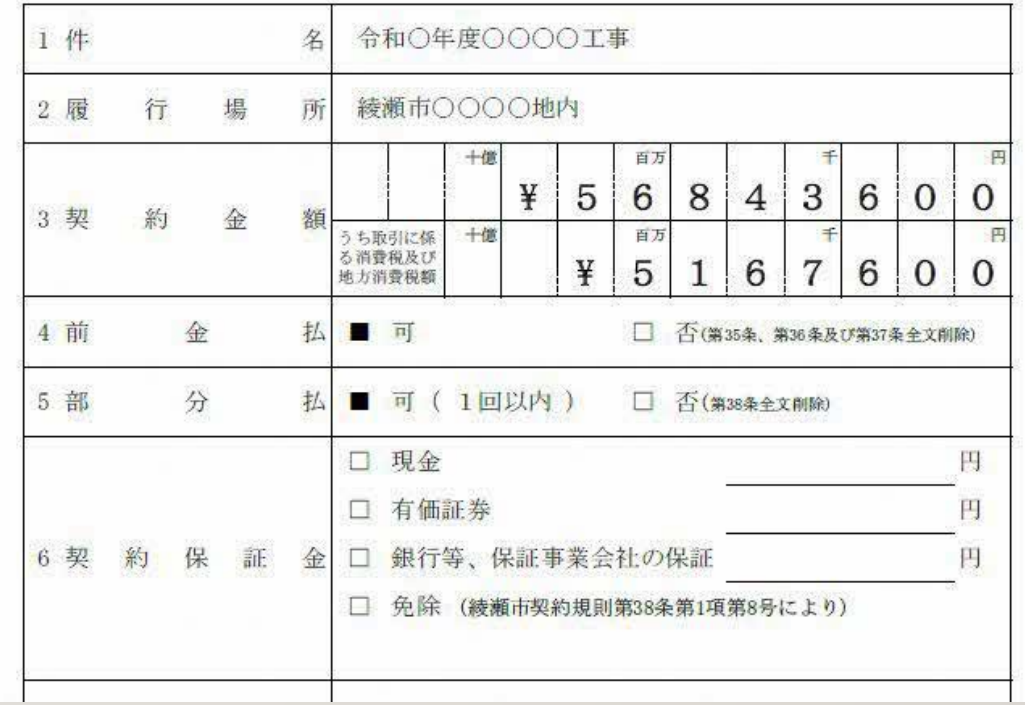